# Guía de Instalación **BIOHOME**

## 1. Instalación

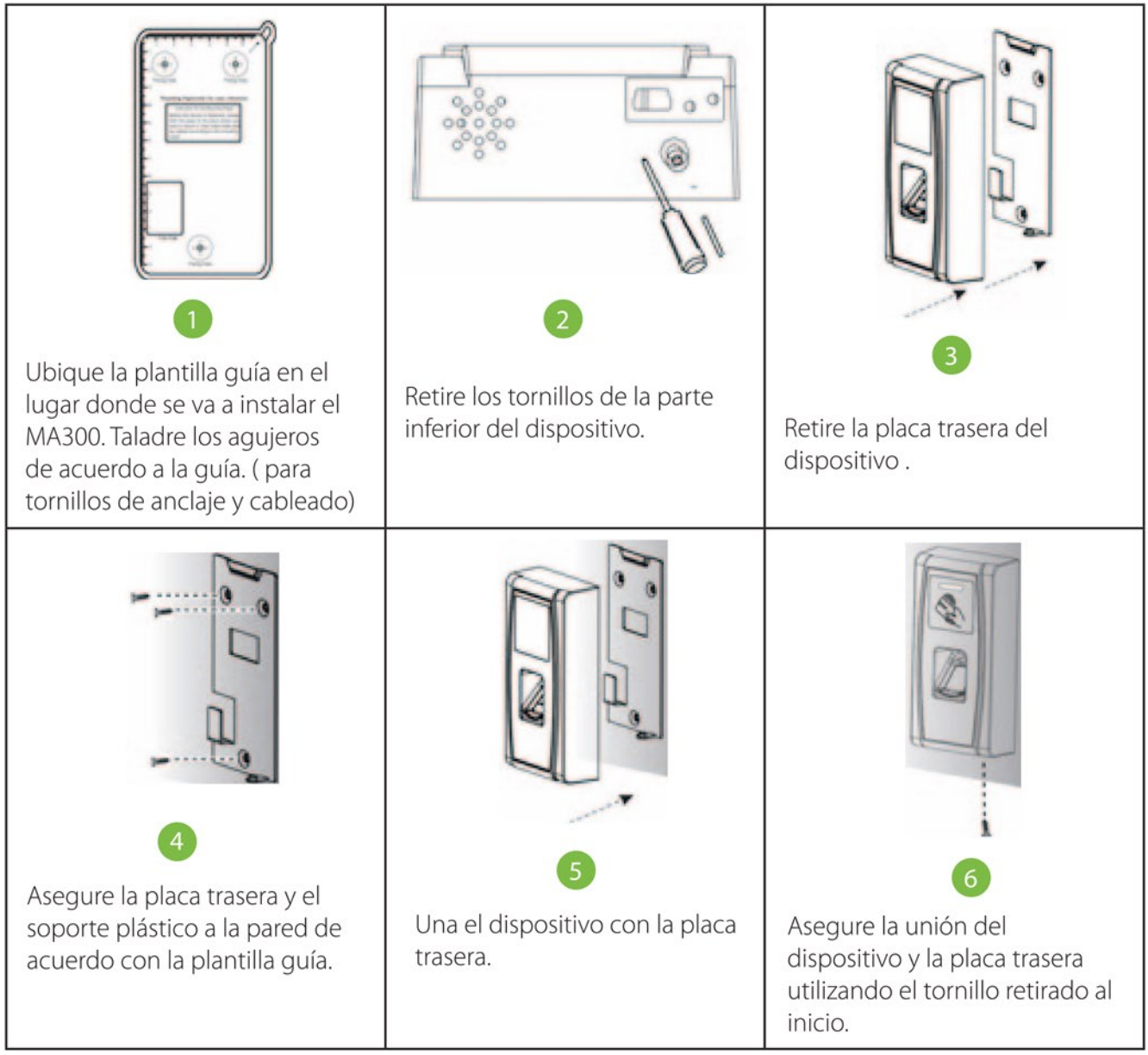

## 2. Estructura y funcionamiento

Función del Sistema de Control de Acceso

- 1) Si se verifica un usuario registrado, el dispositivo exportará la señal para desbloquear la puerta.
- 2) El sensor detecta el estado de la puerta. En caso de apertura o cierre inusual/inesperado la alarma se activará.
- 3) Si el dispositivo es removido ilegalmente, el dispositivo emitirá una alarma.
- 4) Soporta lector de tarjetas externo.
- 5) Soporta botón de salida externo.
- 6) Conexión con el computador por medio de interfaz RS485 y TCP/IP. Un computador puede administrar múltiples dispositivos.

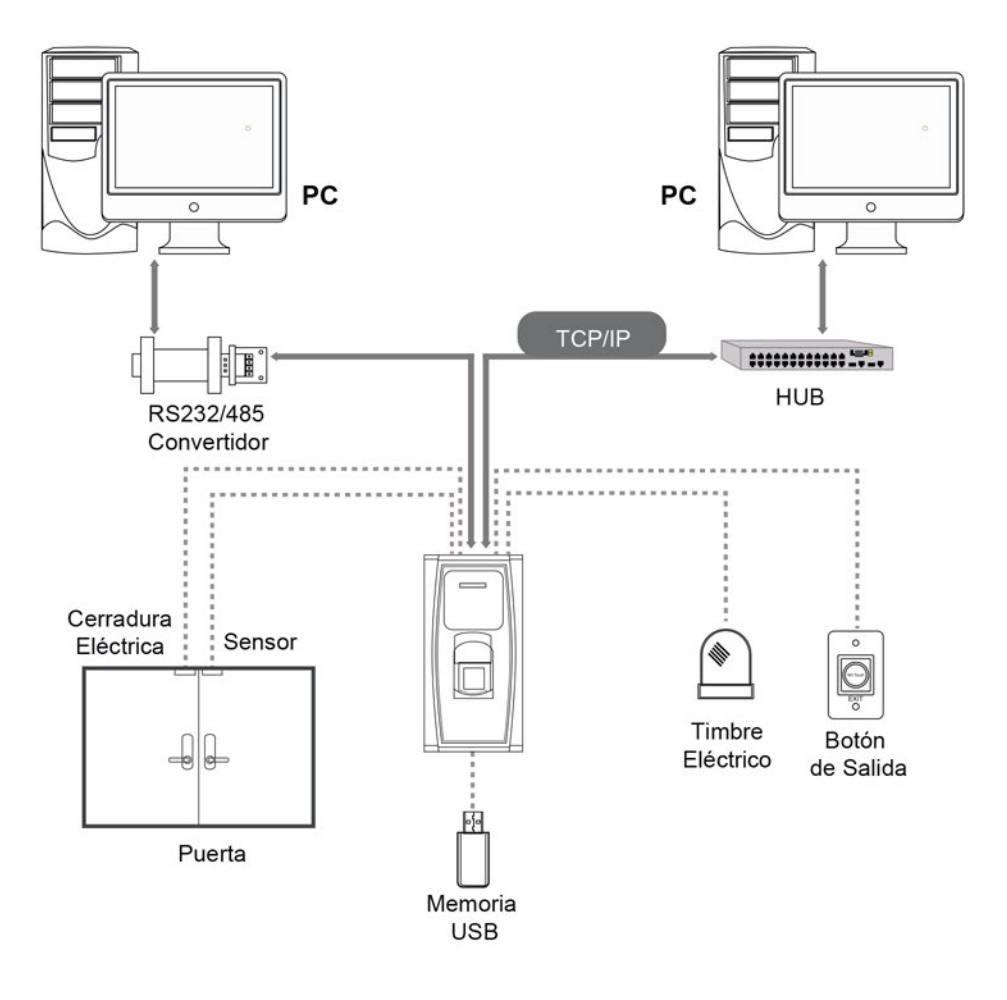

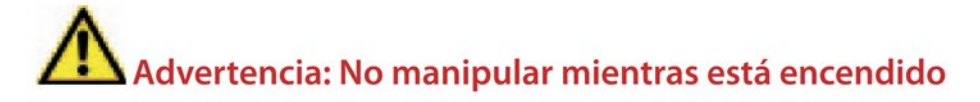

## 3. Conexión de la cerradura

#### Nota:

· El sistema soporta cerraduras NO y NC. La cerradura NO (normalmente abierta) es conectada con el terminal "NO" y la cerradura NC (normalmente cerrada) es conectada con el terminal "NC".

· Cuando la cerradura eléctrica es conectada al sistema de control de acceso, es necesario un diodo FR107 en paralelo (incluido en el paquete) para prevenir que la autoinductancia EMF afecte el sistema. No invierta las polaridades.

#### Compartir energía con la cerradura:

El dispositivo comparte energía con la cerradura: ULock = 12V, I-ILock>1A.......y la cerradura está cerca al dispositivo.

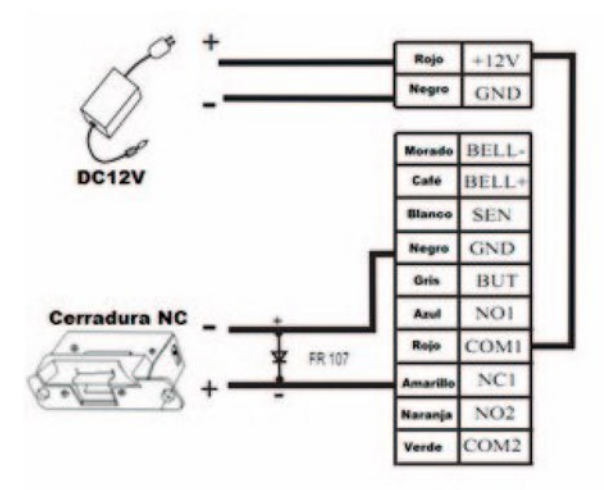

#### No compartir energía con la cerradura

El dispositivo no comparte energía con la cerradura:

- A. ULock=12V,  $I-ILock \leq 1A$ ;
- **B.** ULOCK≠12V;
- C. La cerradura está lejos del equipo

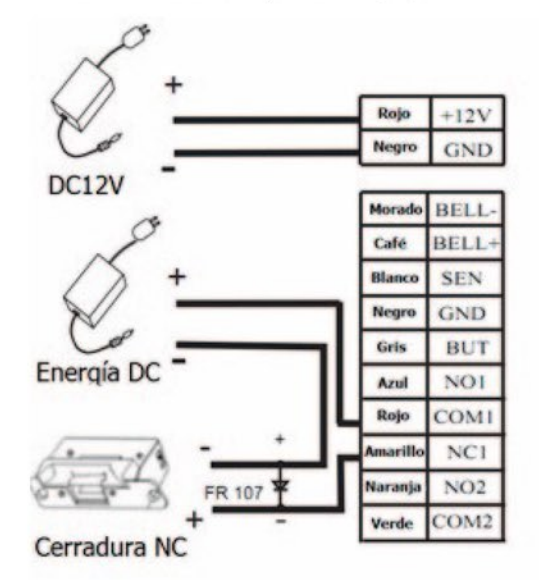

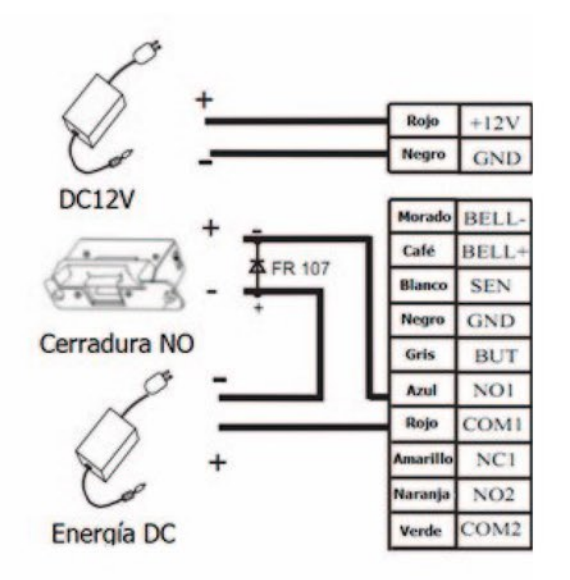

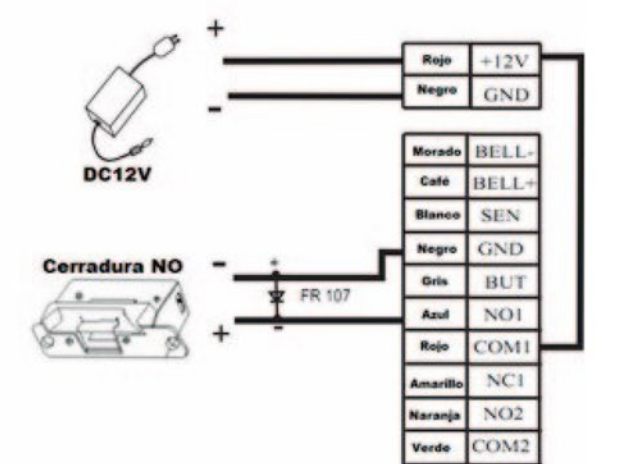

"I":corriente de salida del dispostivo; "ULock": voltaje de la cerradura; "Ilock": Corriente de la cerradura.

## 4. Otras conexiones

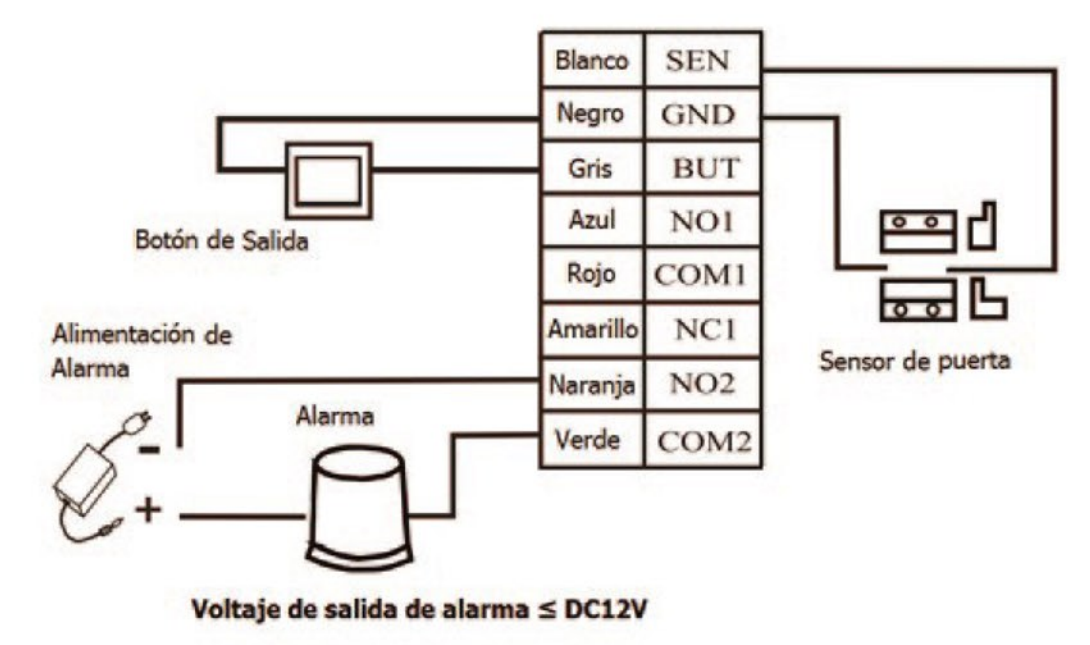

## 5. Conexión de la alimentación

El voltaje de trabajo del dispositivo es DC 12V, la corriente eléctrica es de 500mA (50 mA en reposo).El positivo se conecta con "+12V". El negativo se conecta con "GNDNo invierta las polaridades)

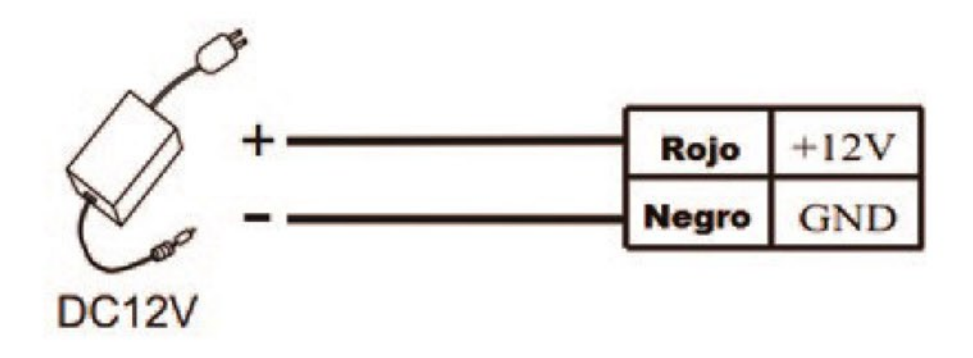

## 6. Salida Wiegand

El dispositivo soporta salida Wiegand de 26 bits. Como dispositivo lector, tiene muy buena compatibilidad.

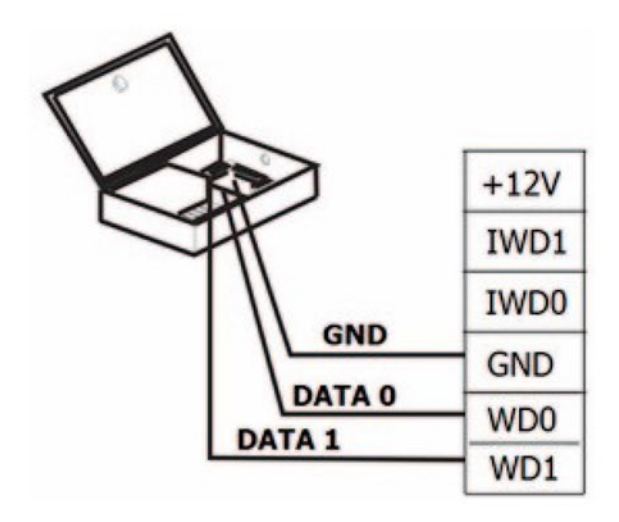

## 7. Entrada Wiegand

El dispositivo tiene puerto de entrada Wiegand que habilita la conexión con un lector independiente; pueden ser instalados a cada lado de la puerta para controlar juntos, los eventos de acceso.

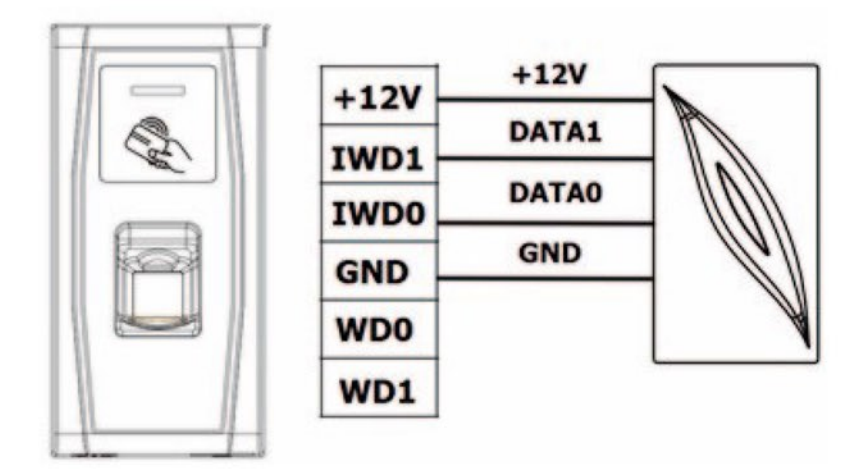

(1). Se recomienda que la distancia entre los dispositivos y el controlador de acceso (o lector de tarjetas) sea menor a 90 metros. (para largas distancias utilice un extensor de señal Wiegand, para minimizar la interferencia)

(2). Para mantener la estabilidad de la señal Wiegand, conecte el dispositivo y el controlador de acceso (o lector de tarjetas) al mismo puerto GND (tierra).

## 8. Otras funciones y Características

#### **Reinicio Manual**

Si el dispositivo no trabaja adecuadamente debido a un fallo de operación u otra anomalía, usted puede utilizar la función de "Reinicio'Procedimiento: Remueva la tapa de goma, e introduzca una herramienta puntiaguda (la punta debe ser menor a 2mm) en el agujero.

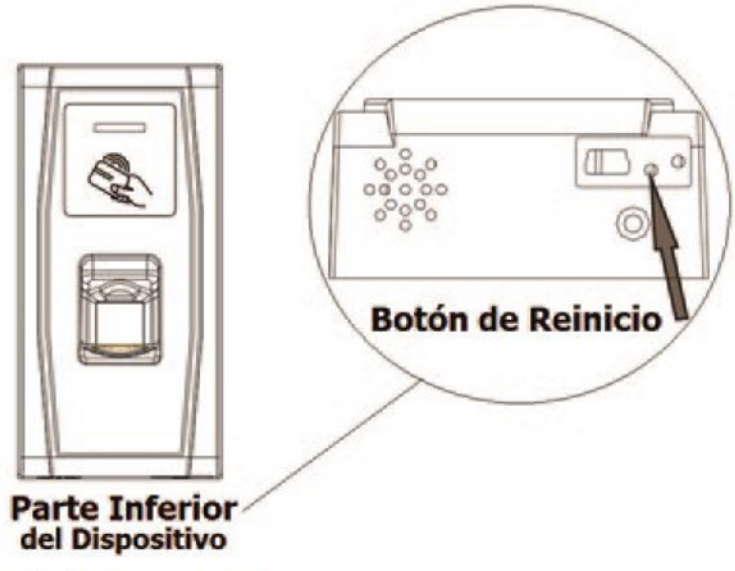

**Teclado Externo USB:** 

El dispositivo soporta teclado externo para ofrecer más flexibilidad en sus operaciones. El teclado se adquiere por separado. Es conveniente para inscripción de usuarios, eliminar usuarios, restaurar valores de fábrica; entre otros. Para obtener más detalles por favor consulte el manual del usuario.

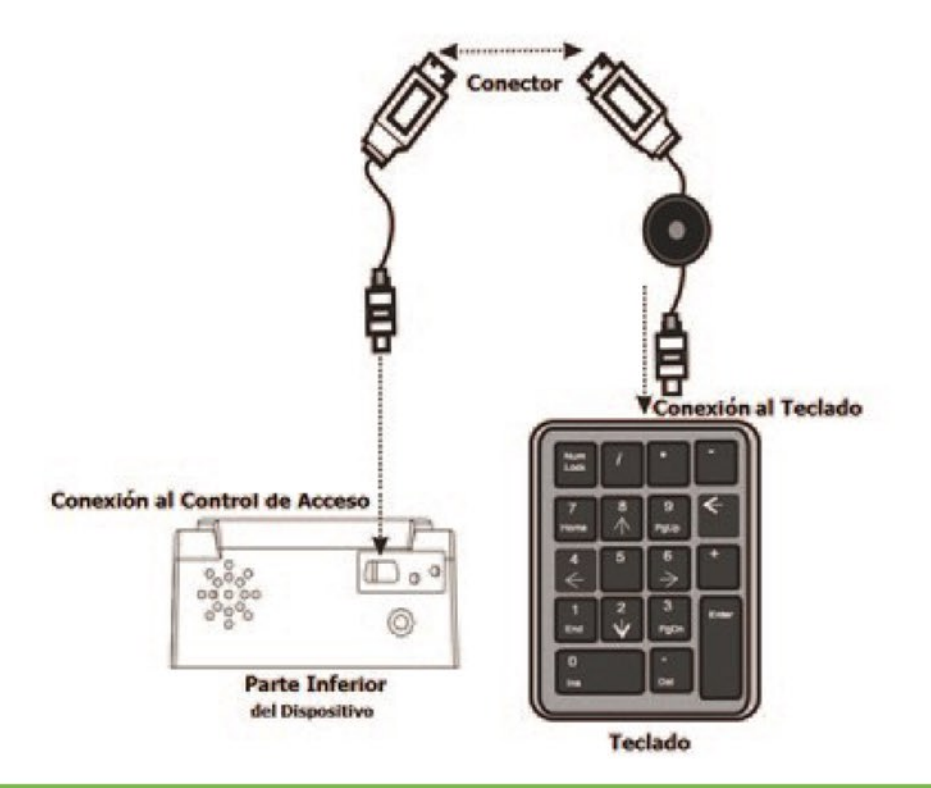

#### Tamper

Esta función consta de un interruptor en la parte trasera del dispositivo que siempre se presionará contra la pared. Cuando el dispositivo sea retirado de manera deliberada, se activará una alarma.

#### Restaurar valores de fábrica

El tamper también se utiliza para restaurar el número del dispositivo, la contraseña del sistema y eliminar privilegios de administrador. (los datos de los usuarios no serán eliminados) Procedimiento: Presione el interruptor tamper 3 veces entre el segundo 30 y el 60 después de que se active la alarma.

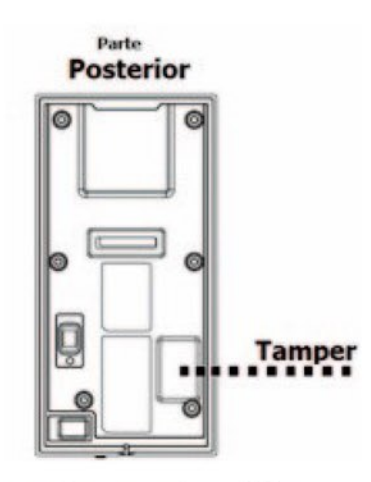

## 9. Comunicación

Existen dos maneras de intercambiar información entre el PC y el dispositivo: el protocolo RS485 y el TCP/IP, y soporta control remoto.

#### 1. RS485:

Por favor utilice el cable RS485 especificado, el convertidor activo RS485 y cableado tipo bus.

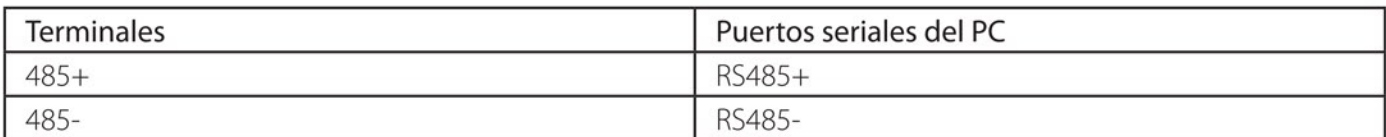

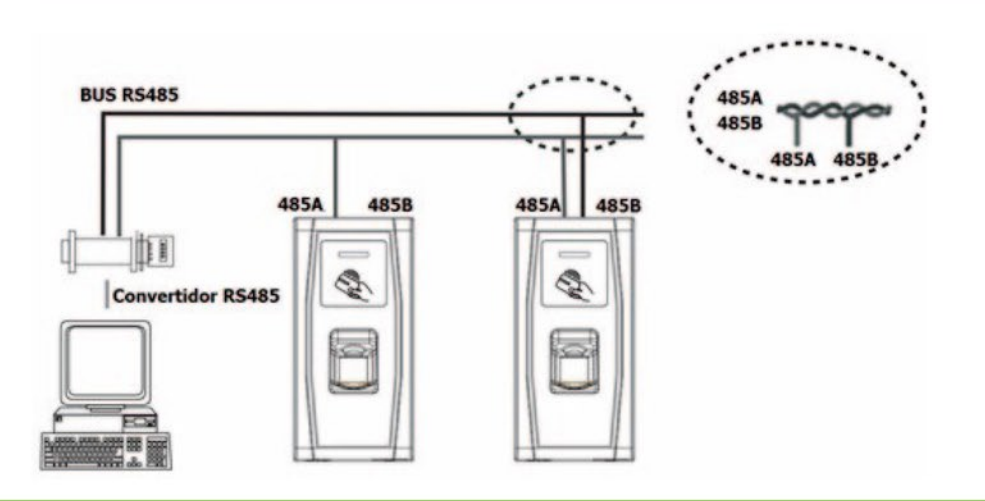

Para prevenir la interferencia, el último dispositivo del circuito bus RS485 debe conectarse una resistencia de 120Ω. Esto cambia el Switch'4' (interruptor de la resistencia terminal) a "encendido". Por defecto, el estado del Switch is "apagado".

Equipo Nº Puerto 1 Puerto 2 Puerto 3 Estado del<br>Switch 'ON' 'ON' 'ON' Nº<sub>1</sub>  $\check{ }$  $\checkmark$ Nº<sub>2</sub>  $\checkmark$ Nº<sub>3</sub>  $\mathbf{v}$  $\checkmark$  $N^o$  4 V Nº<sub>5</sub>  $\checkmark$ Nº<sub>6</sub> v Nº<sub>7</sub>  $\checkmark$ El símbolo significa swith encendido

El número RS485 del dispositivo es mostrado en el PC (software).

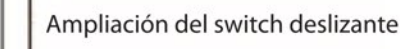

El número impreso es el número del puerto del dispositivo. Los puertos 1, 2, 3 son para establecer la dirección RS485 (número de dispositivo)

П

El puerto 4 es para establecer el estado de la resistencia terminal

#### Modo TCP/IP

· Cable cruzado:El dispositivo y el PC se conectan directamente.

Switch deslizante del equipo N°3

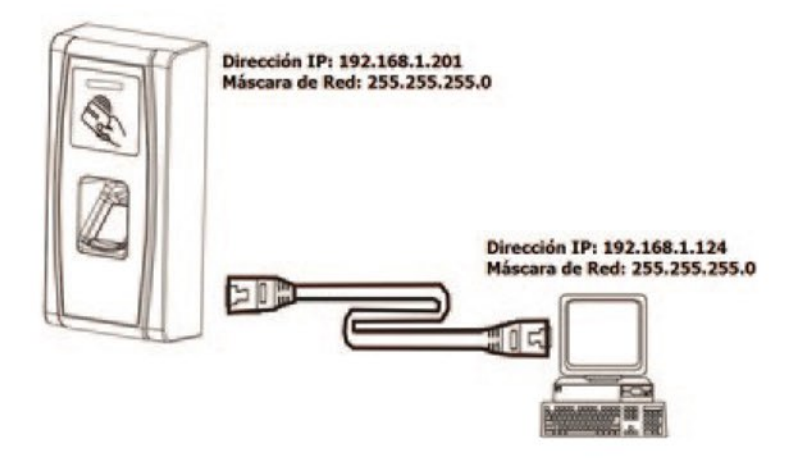

•Cable Recto: El dispositivo y el PC se conectan a la red LAN/WAN a través de Switch/Lanswitch.

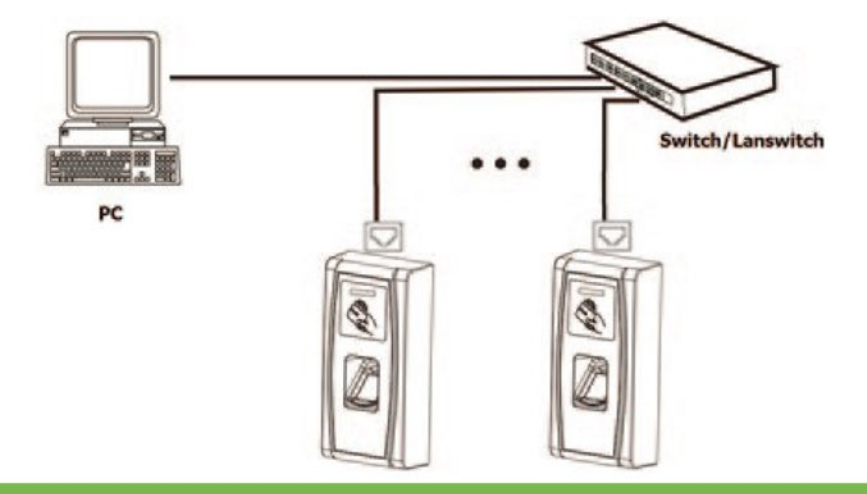

#### Lector485:

El MA300 soporta la función de lector 485, y puede ser conectado al lector FR1200 a través de interfaz RS485. Esta función puede ser modificada por medio de la tarjeta de administración.

1. Pasar la tarjeta de gestión 7 veces, si la última vez el MA300 suena una vez, significa que la función de lector ha sido desactivada. El MA300 y el PC se comunican mediante RS485.

2. Pasar la tarjeta de gestión 7 veces, si la última vez el MA300 suena dos veces, significa que la función de lector ha sido habilitada. El MA300 se comunica con el lector RS485.

Nota: Cuando la distancia de comunicación entre el FR1200 y el dispositivo maestro sea mayor a 100 metros, se debe alimentar al FR1200 por separado. Para cambiar a función de comunicación del lector RS485, es necesario reiniciar el dispositivo.

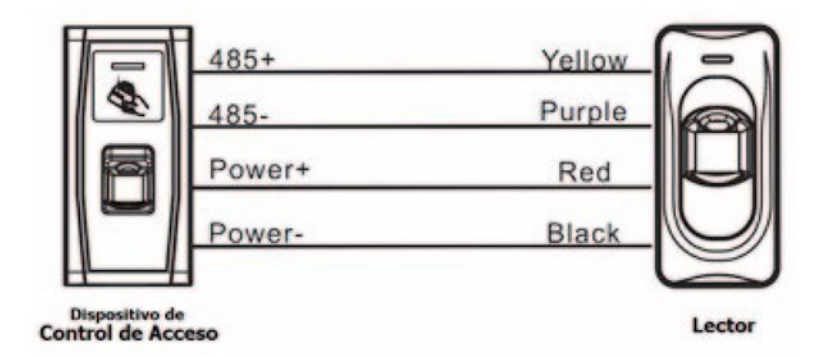

### **10. Precauciones**

1. El cable de alimentación se conecta después de los demás cables: Si el dispositivo no está trabajando normalmente, antes de hacer la respectiva revisión corte el suministro de energía. Le recordamos amablemente que cualquier Hot-Plugging/hot swop puede dañar el dispositvo, y esta causa no esta comprendida dentro de la garantía.

2. Recomendamos la fuente de alimentación DC12V/3A. Por favor contacte al personal técnico para más detalles.

3. Por favor lea detenidamente la descripción/ajustes de los terminales y cableado en los diagramas. Cualquier daño causado por manipulación incorrecta no es cubierto por la garantía del producto.

4. La parte expuesta de los cables debe ser menor a 5 mm para prevenir conexiones inesperadas y posibles daños en los dispositivos,

5. Por favor conecte el "GND" antes de los demás cables, especialmente si se trata de un ambiente con mucha electrostática para evitar una descarga instantánea que pueda dañar el dispositivo.

6. Si la distancia entre la fuente de alimentación y el dispositivo es un poco extensa, no cambie el tipo de cable. Cuando escoja el cable de alimentación, usted debe considerar que la distancia de transmisión puede causar atenuación de voltaje

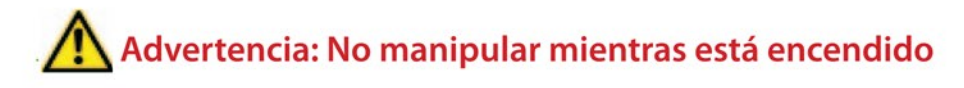

## Altas:

- 1 Pasar la tarjeta de administador por el lector, el equipo mostrará modo configuración.
- 2- Entre la huella deseada 3 veces para configurarla. Tras pasar cada huella el equipo te dirá el número de Identifiación asignado a cada usuario.
- 3- Pasar la tarjeta de administador para salir de programación.

## Bajas:

- 1 Pasar la tarjeta de administador por el lector 5 veces, el led parpadeará en rojo.
- 2- Presentar las huellas a borrar.
- 3- Una vez borradas todas, pase la tarjeta de administrador para salir del modo borrar.